### **United States CEPA** Environmental Protection

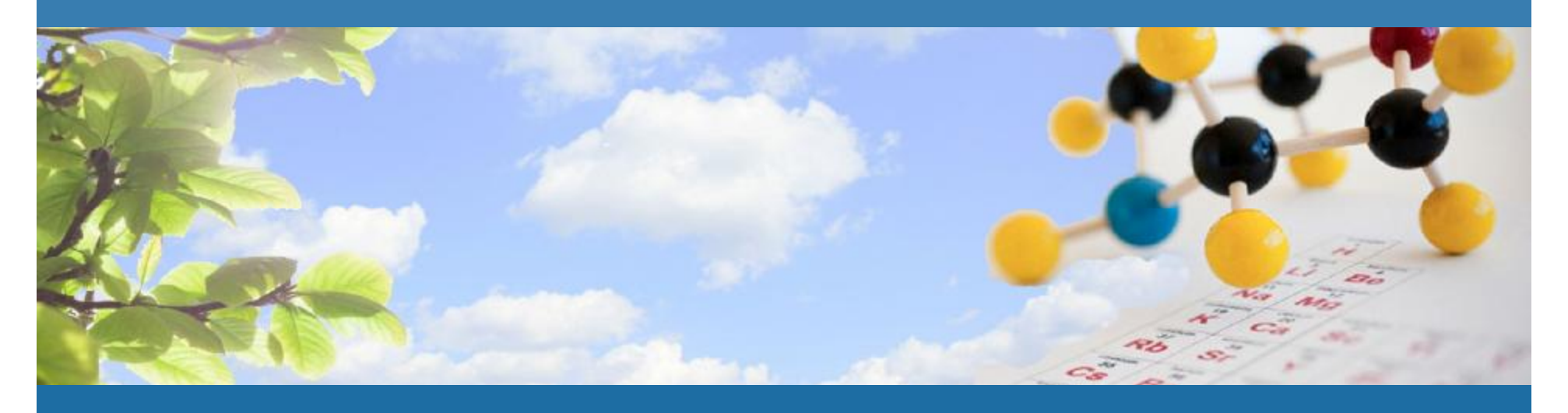

### **CHEMVIEW: EPA'S WEB TOOL FOR TSCA CHEMICALS SOCIETY FOR CHEMICAL HAZARD COMMUNICATION MEETING, CHARLESTON, SC**

Sheila Canavan, Associate Director Chemical Control Division, Office of Chemical Safety and Pollution Prevention U.S. EPA

| March 25, 2014|

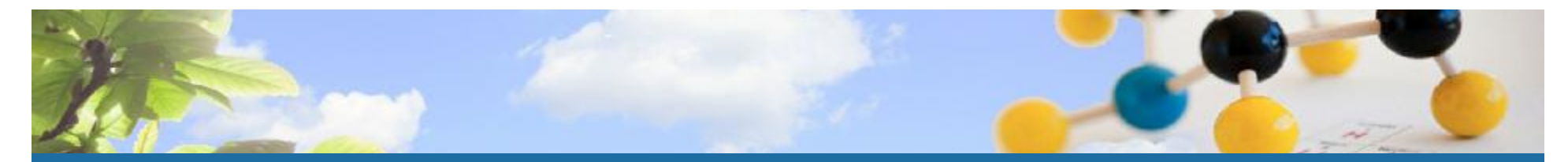

# **AGENDA**

- § Background
- § Purpose of ChemView
- § Content
- § Who Does ChemView Help?
- § Searching the database
- § Future Implementation Areas
- § Seeking Feedback

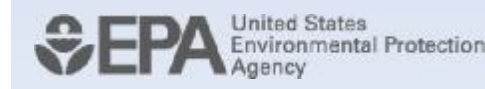

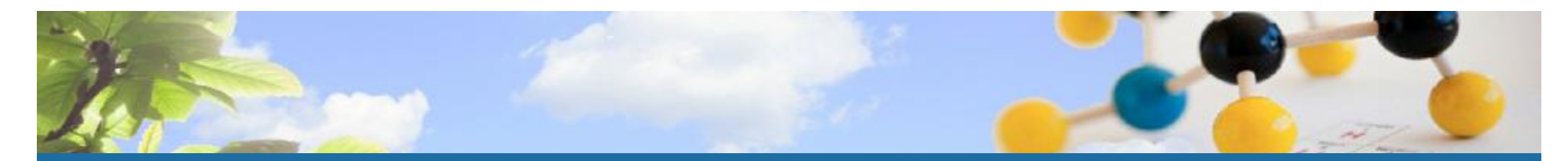

## **BACKGROUND**

- § Increasing transparency is a key element of EPA's chemicals management program
- § Previously, EPA had multiple databases with various TSCA chemical information
	- o Information was difficult to find and use
- § Stakeholders indicated a strong interest in viewing EPA's TSCA "file cabinet"
- § In 2012 we made the decision to bring together information EPA has received or developed about chemicals regulated under TSCA in one place: **ChemView.**

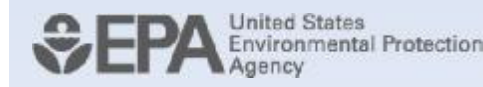

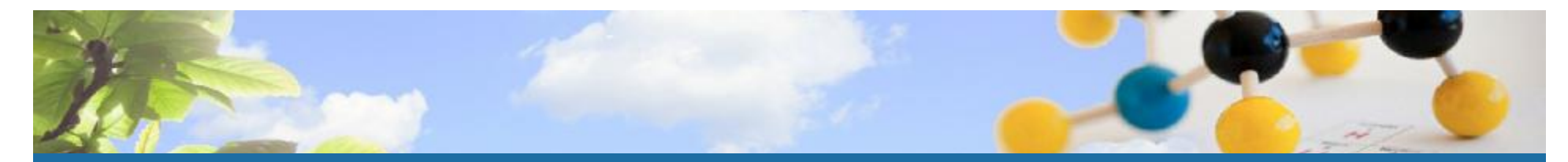

## **PURPOSE OF CHEMVIEW**

- § To improve and streamline public access to information on TSCA chemicals
- § Features of the database
	- <sup>o</sup> Easy to use
		- ¬ One screen: search parameters on the left; search results on the right
	- o Ability to search with multiple parameters (chemical name, use, category, endpoint)
	- o Summary and in-depth levels of detail on TSCA chemicals

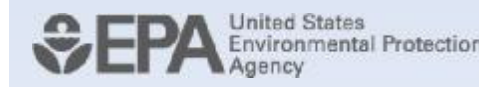

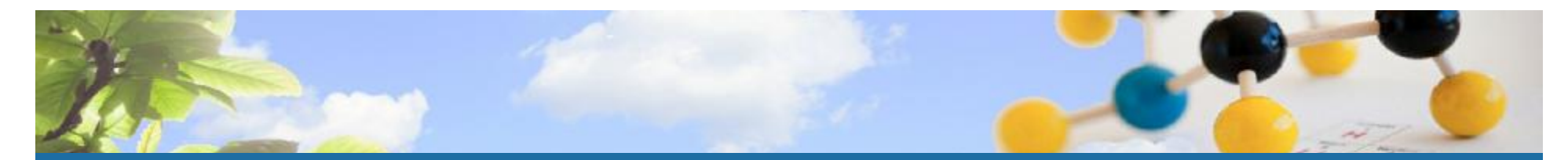

# **CONTENT**

- § ChemView reflects four key types of information:
	- Data submitted to EPA under TSCA
		- ¬ Test data
		- ¬ Health and safety studies
		- ¬ Substantial risk reports
	- **EPA-developed assessments** 
		- ¬ Hazard Characterizations (HCs), Alternative Assessments, Safer Chemicals Ingredients List (SCIL), IRIS
	- **EPA actions** 
		- ¬ Rules (e.g., SNURs) and other actions
	- Manufacturing, Processing, Use and Release Data
		- ¬ Chemical Data Reporting, Toxics Release Inventory
- § Phased approach to entering data; currently ~1,500 chemicals
	- EPA will add chemicals and functionality regularly

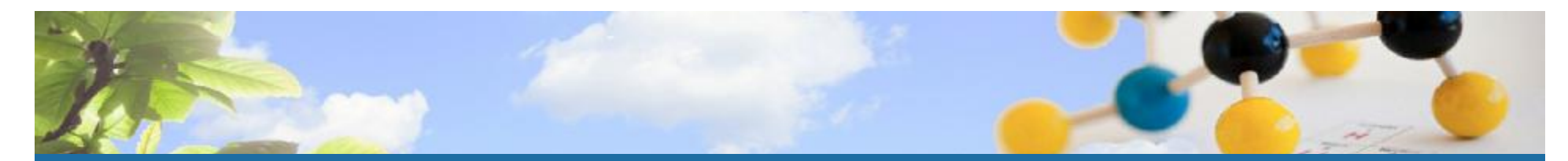

# **WHO DOES CHEMVIEW HELP?**

- § Chemical Users EPA's target audience
	- Processors, formulators, distributors can compare available data on multiple chemicals
	- o Promotes informed decision making and safer chemical choices by chemical user community
- § Additional Users
	- Risk Assessors
		- ¬ Ready access to publicly available screening level information, as well as source documents
	- <sup>o</sup> Risk Communicators
		- ¬ At a glance results on the information EPA has on TSCA chemicals
		- ¬ Data provided to EPA on health/environmental effects; EPA assessments of chemicals (e.g., HCs, alternative assessments); regulatory information

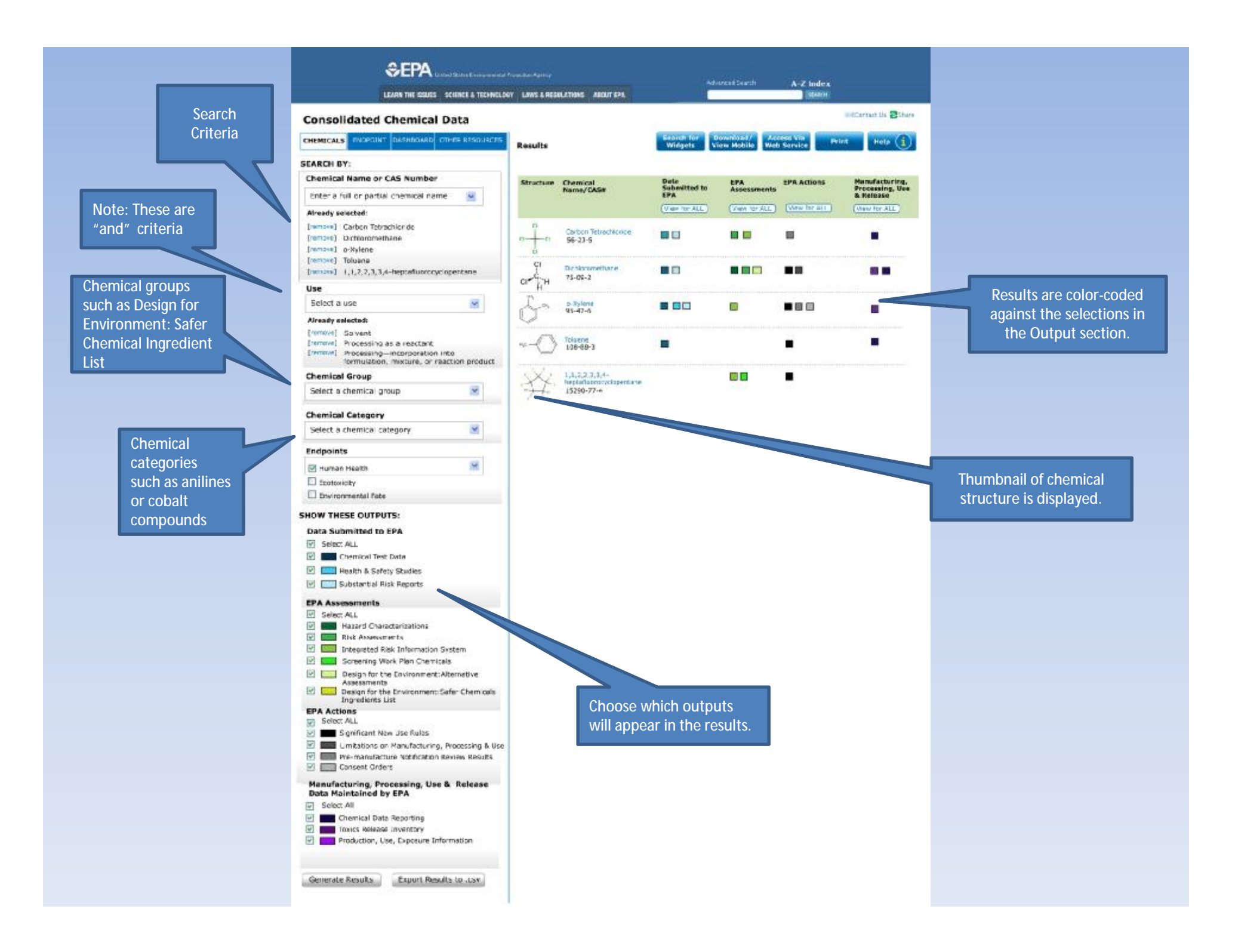

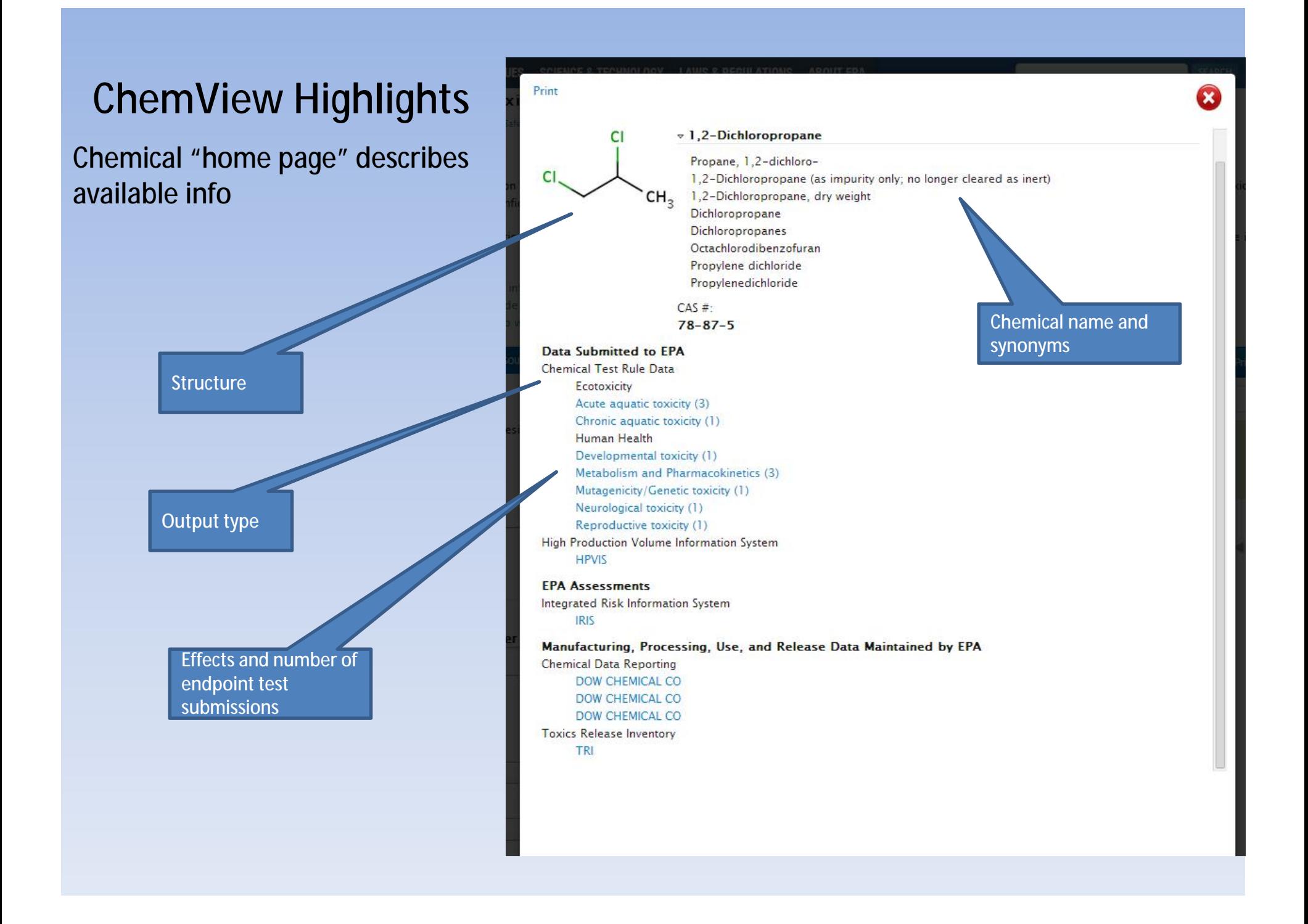

Print

#### First layer of results include:

Quick view of all results under one type of endpoint

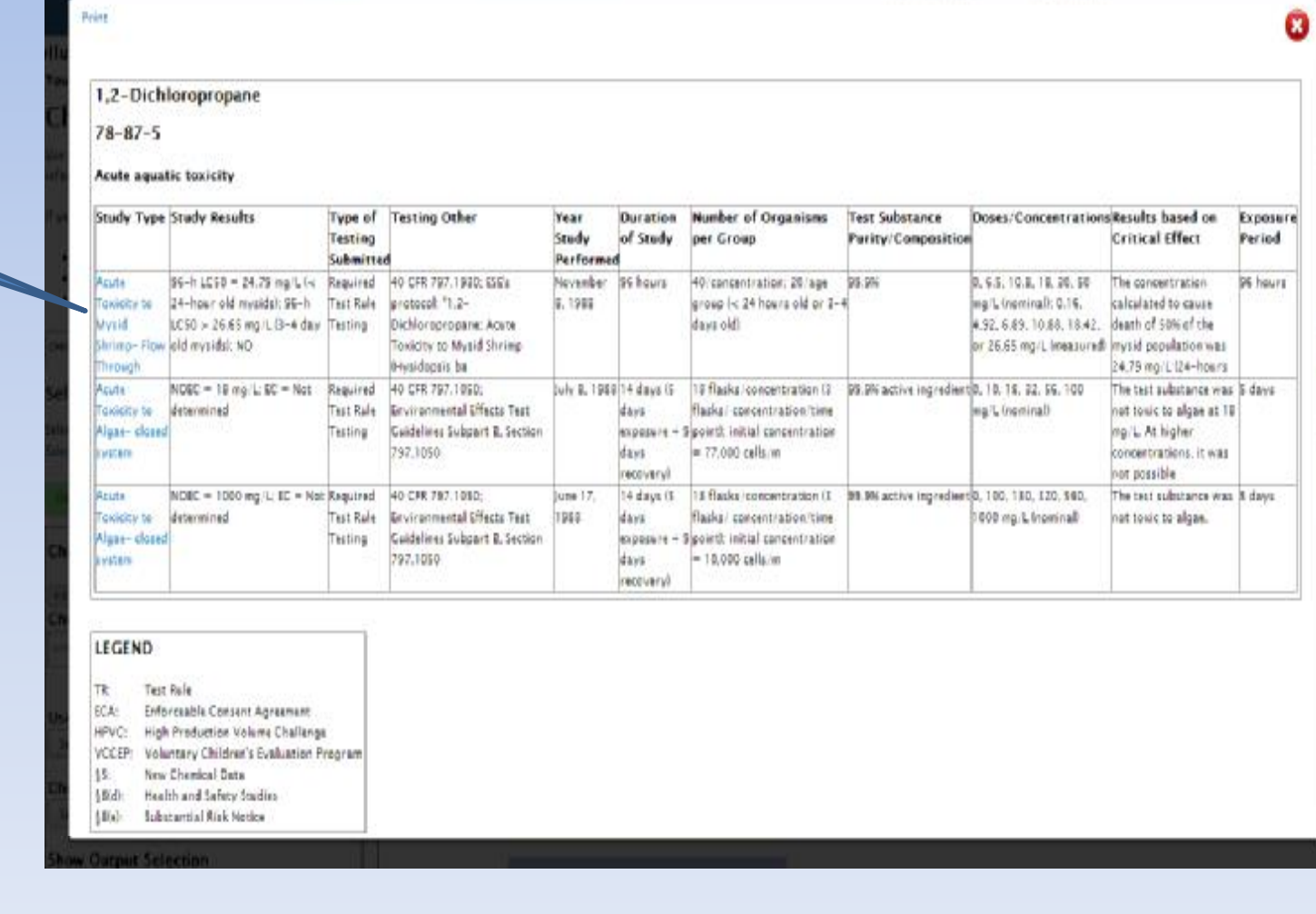

Link to full source document

#### Second layer of results include:

Chemical information

Short summary and description by effect, endpoint, and testing submission

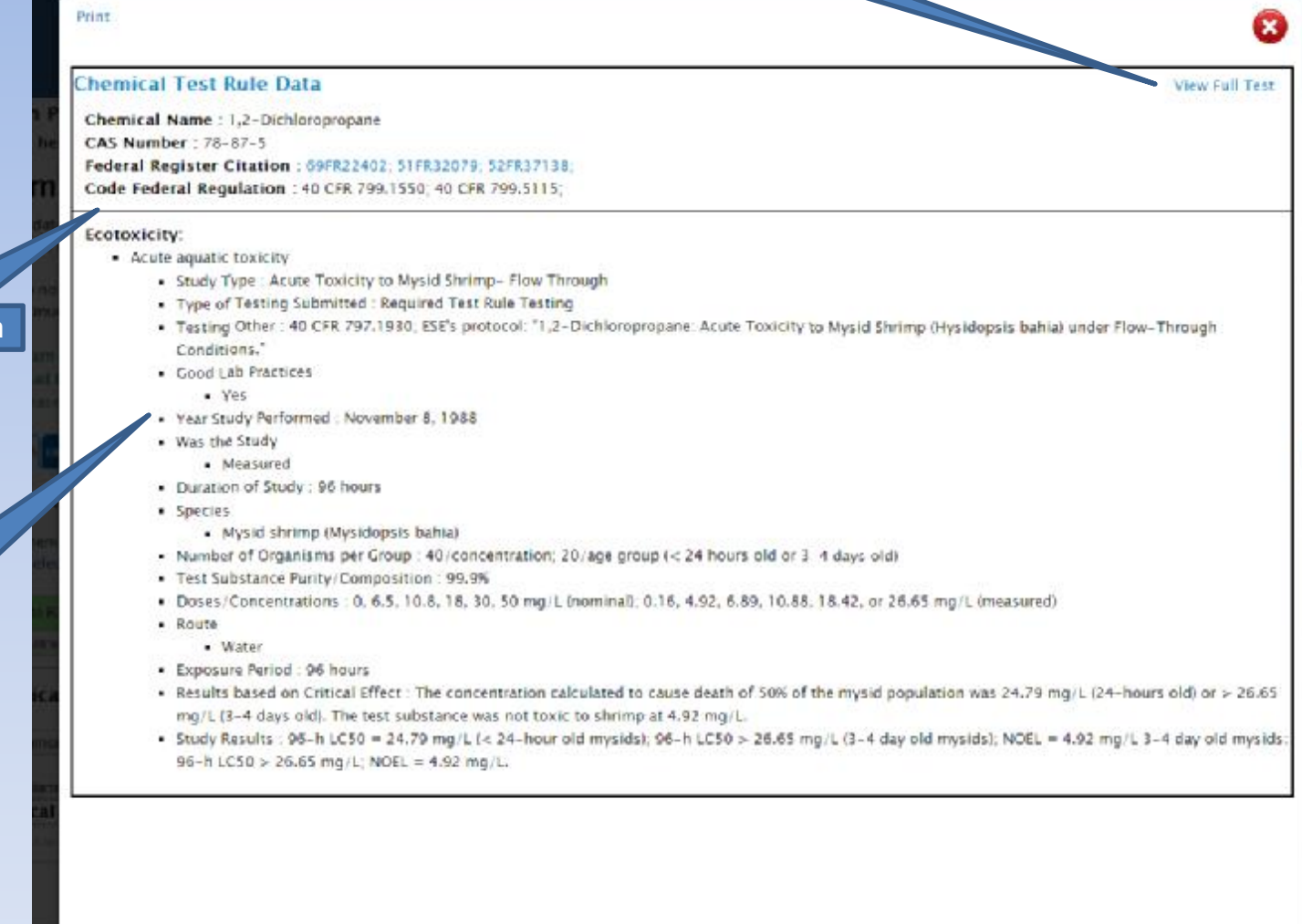

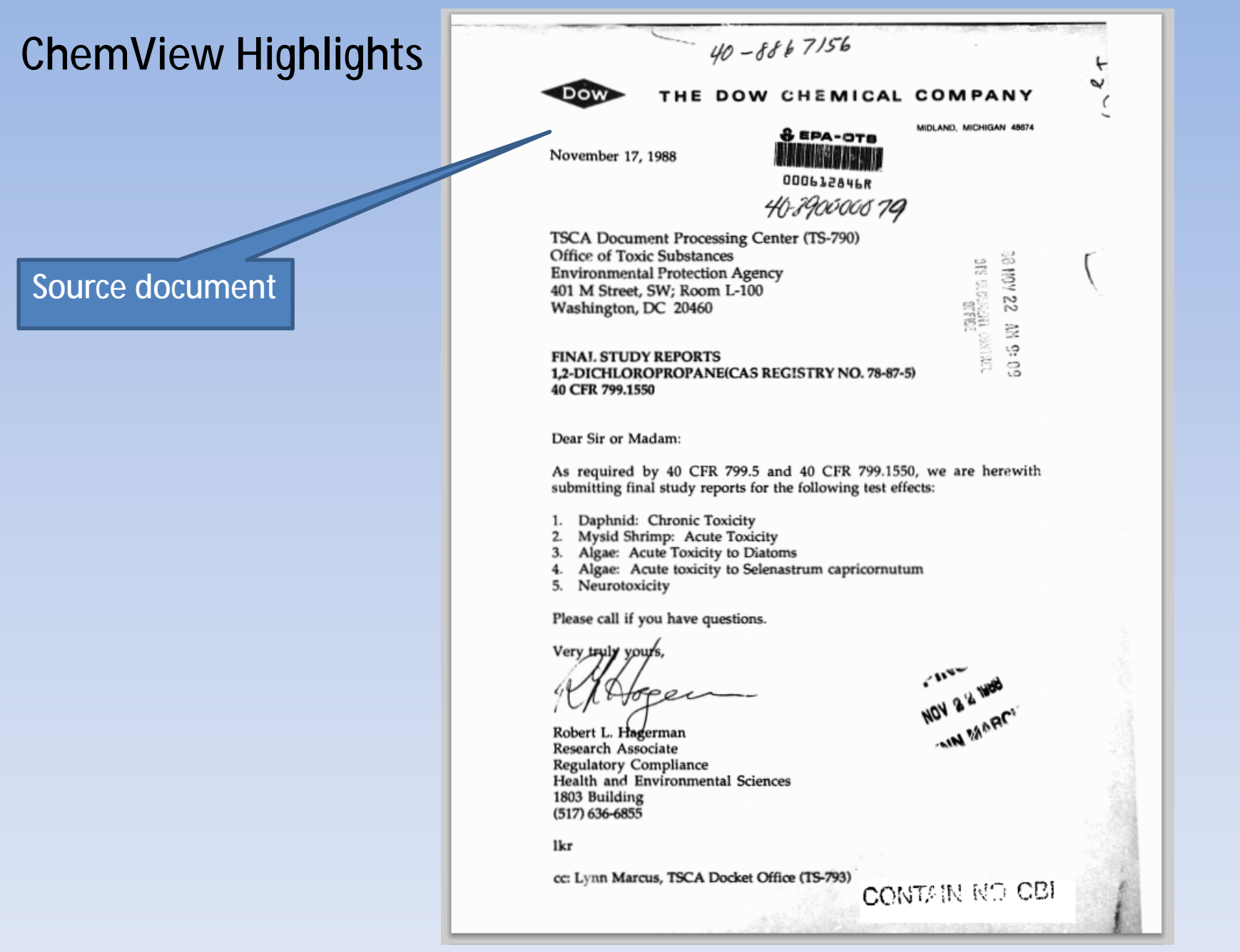

Example of USE selection with across the board results – Solvent

#### ChemView

 $|c|$ Se Ś4  $O($ 

Use this database to get information on chemical health and safety data received by EPA and EPA's assessments and regulatory actions for specific chemicals under the Toxic Substances Control Act (TSCA). ChemView contains no confidential business information (CBI).

If you do not receive results for a particular chemical, it does not mean EPA does not have information on that chemical; the data may not be posted yet but will be available in the future as EPA continues to populate the database.

- . Learn more and find additional information about EPA's efforts to manage existing chamicals
- . Read the ChemView User's Garde
- . Please give us your feedback so we can continuously improve ChemView

- 7

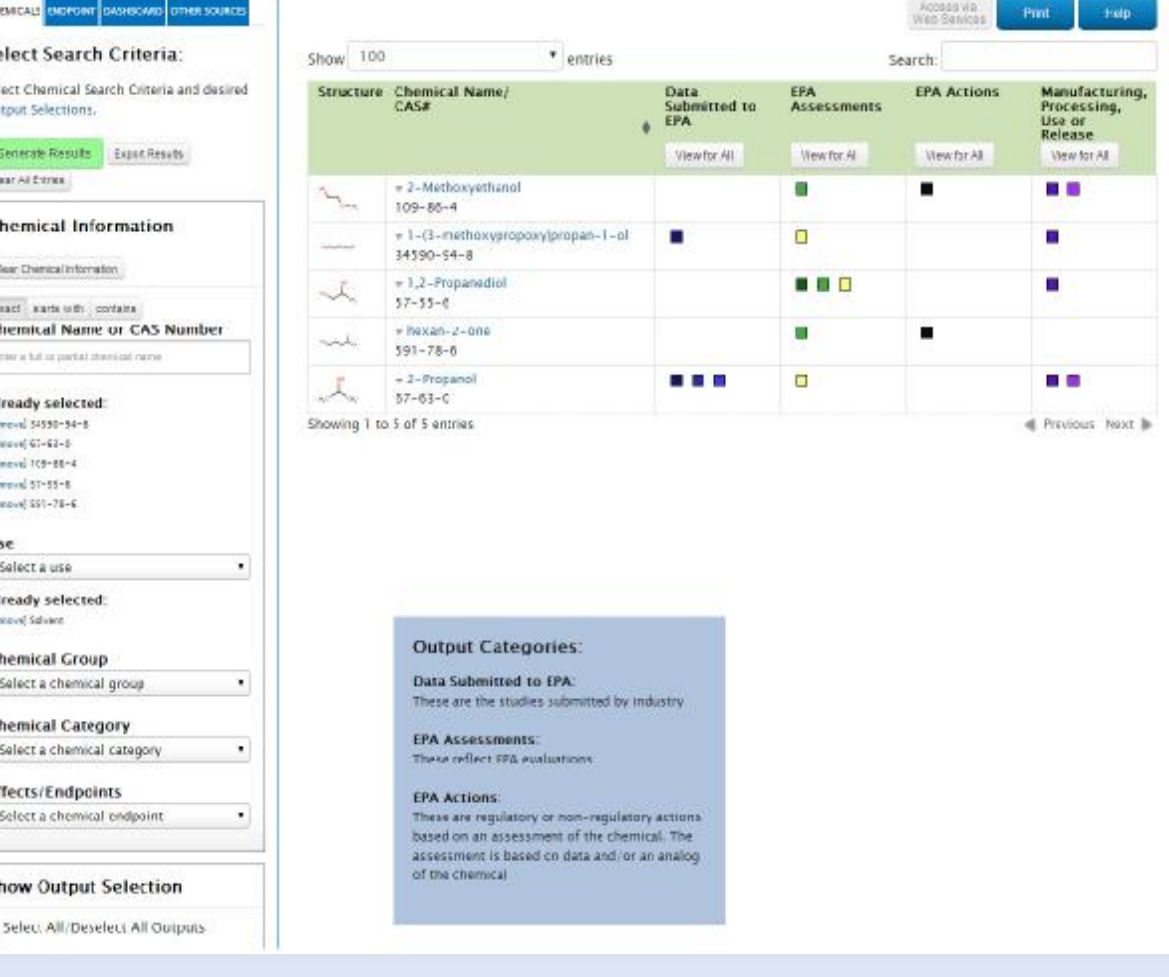

Example of USE (Solvent) and Endpoint selection for developmental/ reproductive selection with across the board results

#### ChemView

Use this database to get information on chemical health and safety data received by EPA and EPA's assessments and requisitory actions for specific chemicals under the Toxic Substances Control Act (TSCA). ChemView contains no confidential business information (CBI).

If you do not receive results for a particular chemical, it does not mean EPA does not have information on that chemical; the data may not be posted yet but will be available in the future as EPA continues to populate the database.

- . Learn more and find additional information about EPA's efforts to manage existing chemicals
- . Read the ChemView User's Guide
- . Please give us your feedback so we can continuously improve ChemView

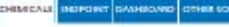

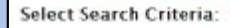

Select Chemical Search Criteria and desired Output Selections.

Generate Results - Export Results Clear All Entries

**Chemical Information** 

Clear District/Information exact starts with contains

Chemical Name or CAS Number trist a till or justal thanked rism

Already selected:

**Intervel 54595-94-8 bimmed 67-45-6** Integral 109-86-4

**Interval 57-15-6 binned** \$91-78-8

**IBM** 

Select a use Already selected:

**Innered Selvere** 

Chemical Group Select a chemical group

Chemical Category

Select a chemical category

Effects/Endpoints Select a chemical endpoint

Already selected: **Dimovel Haman Health - Developmental tenitity** [-secon] Human Health - Reproductive toxicity

#### **Show Output Selection**

> Select All/Deselect All Outputs

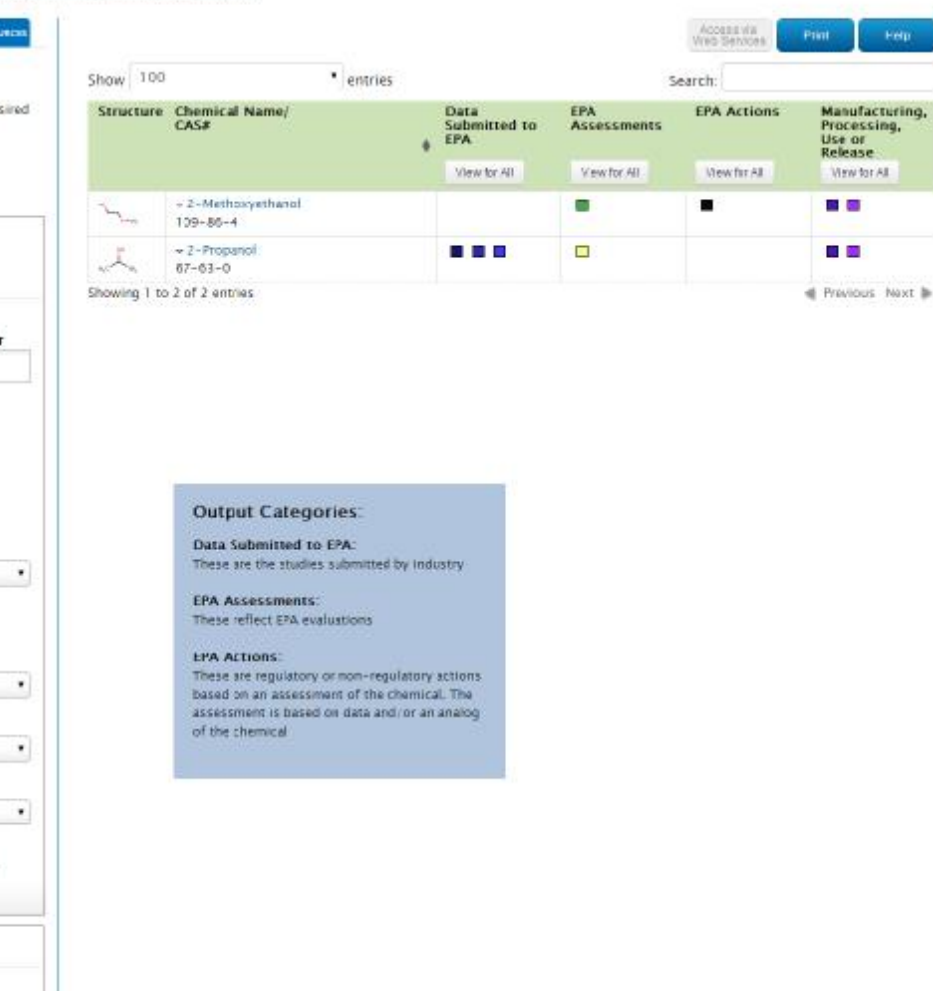

### **FUTURE IMPLEMENTATION AREAS**

- § Add content
- § Enhance search capabilities for specific audiences
- § Enhance scope through tabs to related chemical information (EPA, Federal, International)
- § Continue outreach and solicit feedback
- § Infrastructure enhancements o One EPA portal for chemical safety.

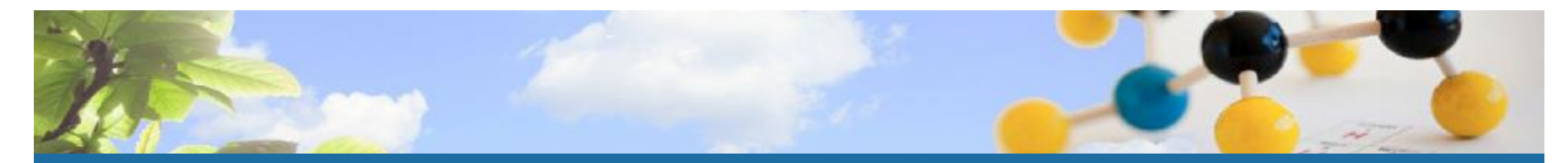

# **SEEKING FEEDBACK**

- § Planned survey to seek feedback from users later this Spring.
- § Comment feature built into the web site. EPA encourages comments/suggestions for improvements.

[www.epa.gov/chemview](http://www.epa.gov/chemview)

### Thank you!

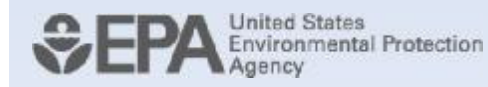